BitGet作为一家新兴的数字货币交易所,拥有先进的技术和完善的交易平台。通 过BitGet平台,用户可以在全球范围内高效便捷地进行数字货币的交易。同时,Bit Get也提供了一系列高级特性,包括用户自定义主题、交易对搜索、资产通知等, 大大提升了用户的交易体验。

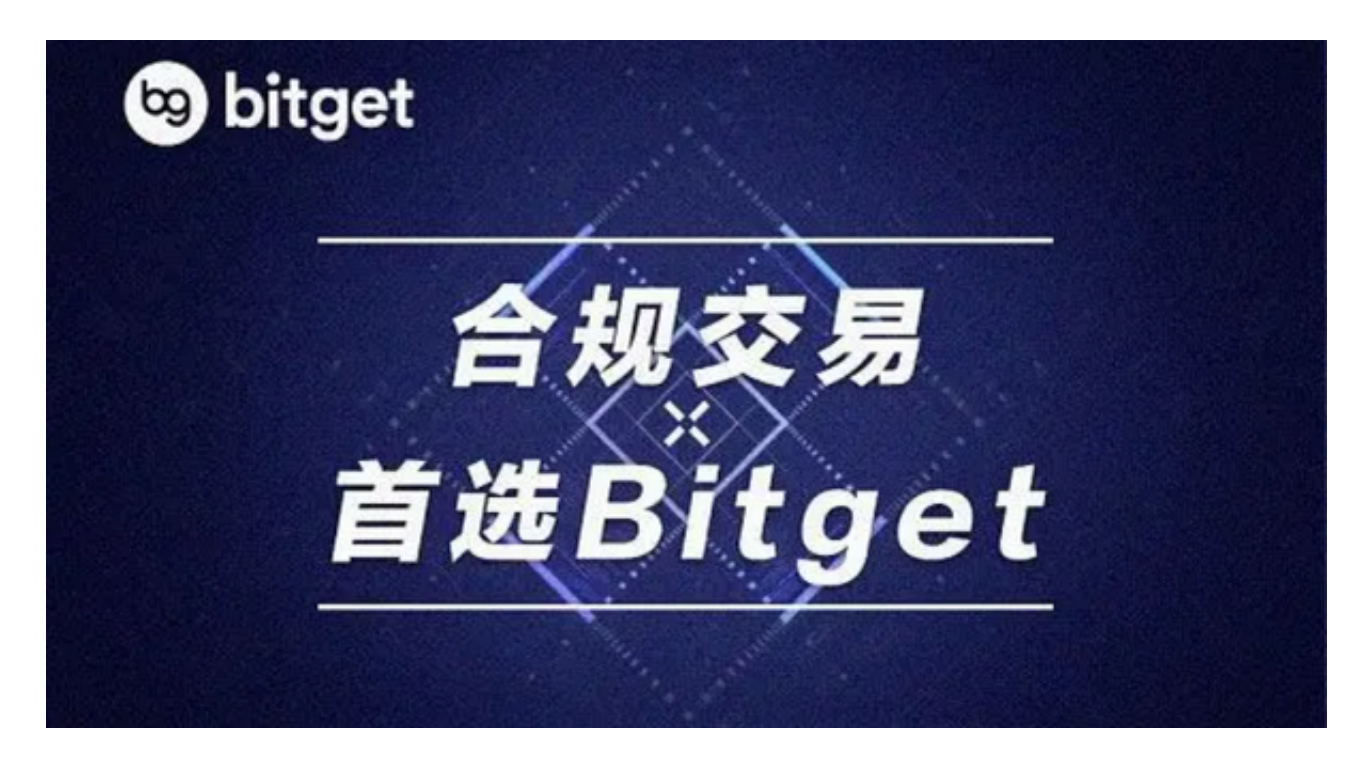

 BitGet平台拥有非常便利的交易方式,用户可以通过Web、APP、API多种方式进 行交易。此外,BitGet还提供安卓、IOS等系统的移动端APP客户端,让用户随时 随地实时掌握行情动态,快速实现交易。

您可以通过以下方式登录Bitget交易所:

 -使用手机号码登录:在Bitget APP中,点击右上角的"登录",输入您的手机号码和密码,点击"登录"即可;

-使用谷歌验证码登录:在Bitget APP中,点击右上角的"登录",输入您的手机 号码和密码,点击"登录",然后按照提示完成谷歌验证码验证即可;

 -使用邮箱登录:在Bitget APP中,点击右上角的"登录",输入您的邮箱地址和密码,点击"登录"即可;

-使用微信登录:在Bitget APP中,点击右上角的"登录",点击"微信登录"按 钮,然后按照提示完成微信授权即可。

## **智行理财网** Bitget怎么登陆,具体如何操作

 欢迎您下载Bitget APP,体验专业、便捷的数字资产交易服务!对于不同操作系 统和设备,下载方式会有所不同。要下载bitget的官方网站,首先需要进入Bitget 官方网站,通过百度或谷歌等搜索引擎搜索"bitget"或者"bitget交易所",都可以 很轻松的找到bitget官网。在进入官网后,你可以选择"立即注册"或"下载APP"进 行注册和下载。

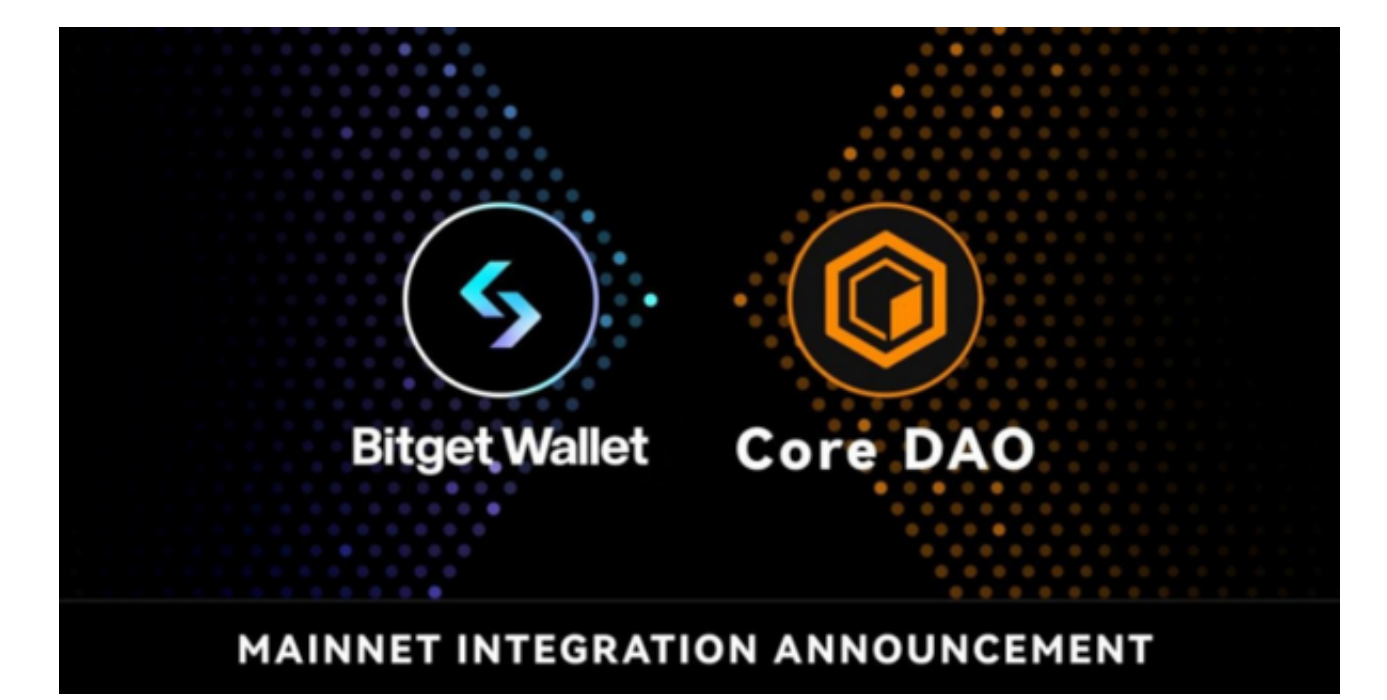

如果你是使用苹果手机, 可以在App Store上直接搜索bitget, 然后下载安装即可 。如果是使用安卓手机,则需要前往bitget官网,进行安装包的下载。如果你是PC 用户,需要下载并安装Windows或Mac的客户端程序,并根据指引进行安装和注 册即可。同时,bitget也提供了Web版交易,可以在PC端直接通过浏览器访问bitg et官网进行交易。